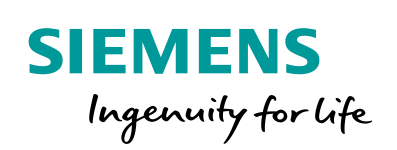

Industry Online Support

**NEWS** 

Using the Encoder Interfaces TM Count and TM PosInput in SIMOTION

SIMOTION V4.4 or higher TM Count V1.1 / TM PosInput V1.2

**<https://support.industry.siemens.com/cs/ww/en/view/109750430>**

Siemens Industry **Online** Support

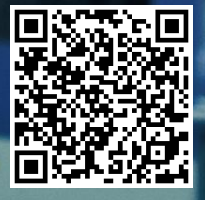

# <span id="page-1-0"></span>**Legal information**

#### **Use of application examples**

Application examples illustrate the solution of automation tasks through an interaction of several components in the form of text, graphics and/or software modules. The application examples are a free service by Siemens AG and/or a subsidiary of Siemens AG ("Siemens"). They are nonbinding and make no claim to completeness or functionality regarding configuration and equipment. The application examples merely offer help with typical tasks; they do not constitute customer-specific solutions. You yourself are responsible for the proper and safe operation of the products in accordance with applicable regulations and must also check the function of the respective application example and customize it for your system.

Siemens grants you the non-exclusive, non-sublicensable and non-transferable right to have the application examples used by technically trained personnel. Any change to the application examples is your responsibility. Sharing the application examples with third parties or copying the application examples or excerpts thereof is permitted only in combination with your own products. The application examples are not required to undergo the customary tests and quality inspections of a chargeable product; they may have functional and performance defects as well as errors. It is your responsibility to use them in such a manner that any malfunctions that may occur do not result in property damage or injury to persons.

#### **Disclaimer of liability**

Siemens shall not assume any liability, for any legal reason whatsoever, including, without limitation, liability for the usability, availability, completeness and freedom from defects of the application examples as well as for related information, configuration and performance data and any damage caused thereby. This shall not apply in cases of mandatory liability, for example under the German Product Liability Act, or in cases of intent, gross negligence, or culpable loss of life, bodily injury or damage to health, non-compliance with a guarantee, fraudulent non-disclosure of a defect, or culpable breach of material contractual obligations. Claims for damages arising from a breach of material contractual obligations shall however be limited to the foreseeable damage typical of the type of agreement, unless liability arises from intent or gross negligence or is based on loss of life, bodily injury or damage to health. The foregoing provisions do not imply any change in the burden of proof to your detriment. You shall indemnify Siemens against existing or future claims of third parties in this connection except where Siemens is mandatorily liable.

By using the application examples you acknowledge that Siemens cannot be held liable for any damage beyond the liability provisions described.

#### **Other information**

Siemens reserves the right to make changes to the application examples at any time without notice. In case of discrepancies between the suggestions in the application examples and other Siemens publications such as catalogs, the content of the other documentation shall have precedence.

The Siemens terms of use [\(https://support.industry.siemens.com\)](https://support.industry.siemens.com/) shall also apply.

#### **Security information**

Siemens provides products and solutions with industrial security functions that support the secure operation of plants, systems, machines and networks.

In order to protect plants, systems, machines and networks against cyber threats, it is necessary to implement – and continuously maintain – a holistic, state-of-the-art industrial security concept. Siemens' products and solutions constitute one element of such a concept.

Customers are responsible for preventing unauthorized access to their plants, systems, machines and networks. Such systems, machines and components should only be connected to an enterprise network or the internet if and to the extent such a connection is necessary and only when appropriate security measures (e.g. firewalls and/or network segmentation) are in place.

For additional information on industrial security measures that may be implemented, please visit [https://www.siemens.com/industrialsecurity.](https://www.siemens.com/industrialsecurity)

Siemens' products and solutions undergo continuous development to make them more secure. Siemens strongly recommends that product updates are applied as soon as they are available and that the latest product versions are used. Use of product versions that are no longer supported, and failure to apply the latest updates may increase customer's exposure to cyber threats.

To stay informed about product updates, subscribe to the Siemens Industrial Security RSS Feed at[: http://www.siemens.com/industrialsecurity.](http://www.siemens.com/industrialsecurity)

# **Table of Contents**

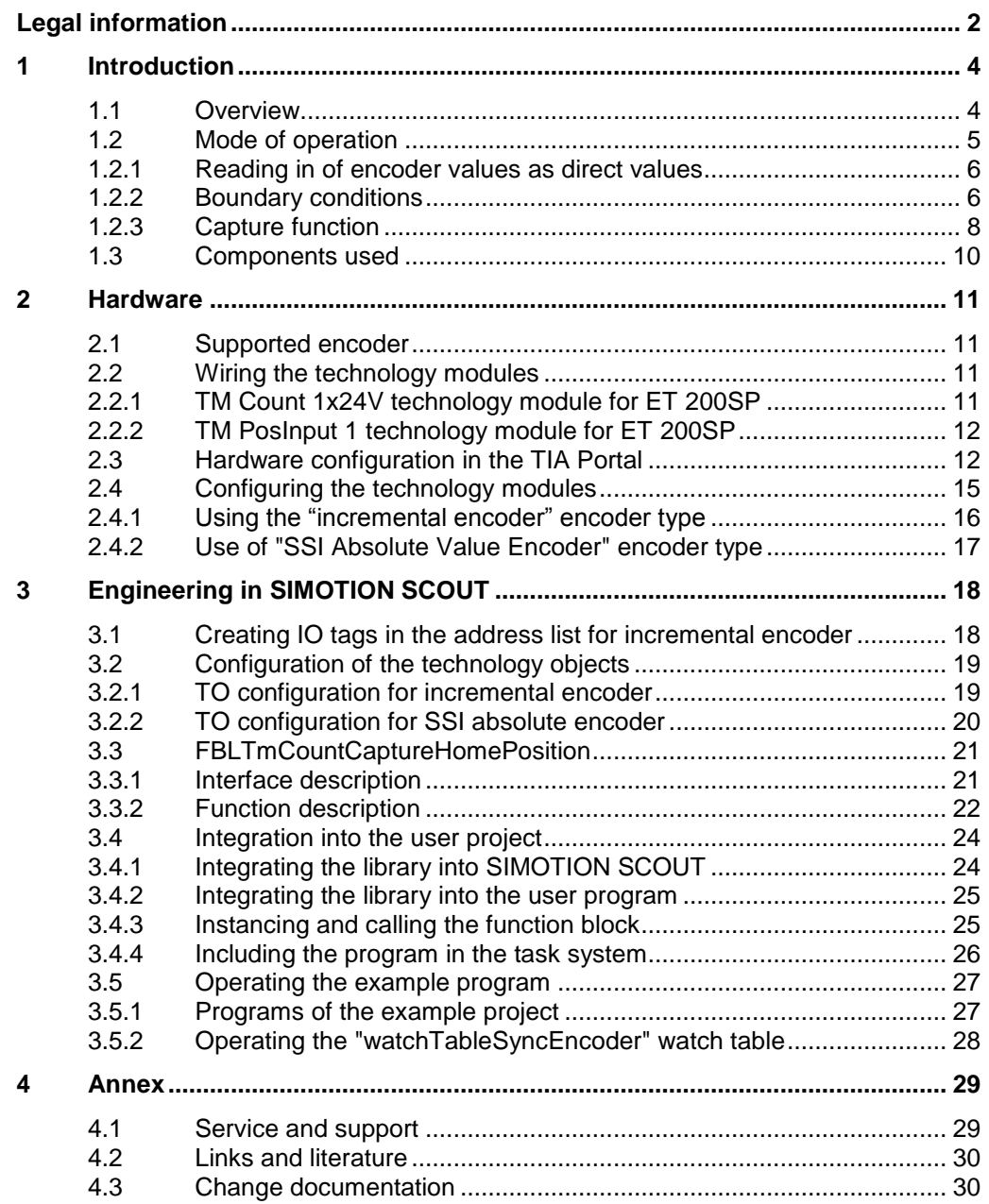

# <span id="page-3-0"></span>**1 Introduction**

## <span id="page-3-1"></span>**1.1 Overview**

The TM Count 1x24V and TM PosInput 1 technology modules are used for count value and position acquisition of

- Incremental encoders
- Pulse encoders and
- SSI absolute encoders

This application example describes the interface connection of encoder signals to SIMOTION technology objects using the technology modules TM Count 1x24V and TM PosInput 1. The framework conditions described in chapter [1.2.2](#page-5-1) have to be observed.

Figure 1-1 Interface connection of TM Count 1x24V/ TM PosInput 1 to SIMOTION

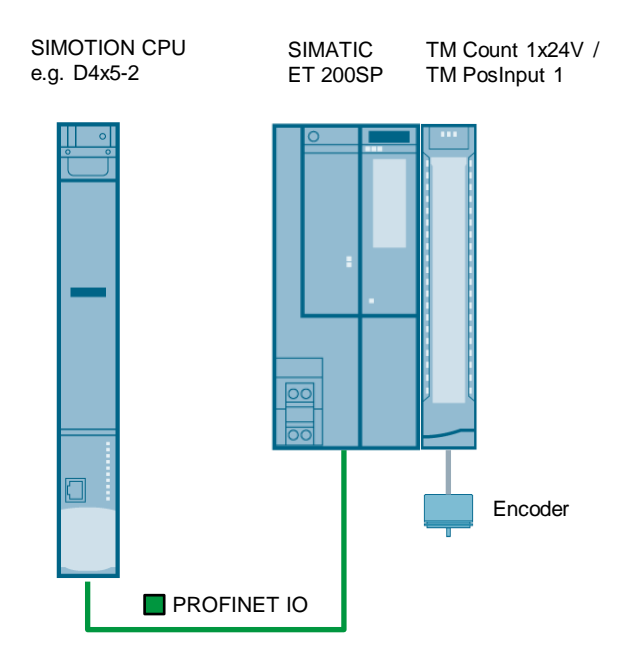

#### **Content of the application example**

In this application example you get the FBLTmCountCaptureHomePosition function block for the homing of incremental encoders that are switched on via a TM Count/TM PosInput to a SIMOTION.

You get an example project showing the interface connection of an incremental encoder and an SSI absolute value encoder to two "External encoder" technology objects. In the example project the homing of the incremental encoder is implemented with the help of the function block and SIMOTION system commands.

#### **Possible applications**

With the help of technology modules a decentralized actual value acquisition can be performed for the following application cases:

- External encoder of third-party axes
- Encoder of analog drives
- Encoder of hydraulic axes

**NOTICE** Note the restrictions in chapter [1.2.2.](#page-5-1)

## <span id="page-4-0"></span>**1.2 Mode of operation**

#### **Isochronous switch-on via IM 155-6PN HF**

The TM Count 1x24V / TM PosInput 1 technology module is connected to the SIMOTION CPU via IM 155-6PN HF using an isochronous PROFINET connection. The current count value or position value of the connected encoder of the TM to the SIMOTION CPU is transferred via the control and feedback interface of the TM.

#### **Control and feedback interface of the technology modules**

Using the FBLTmCountCaptureHomePosition function block, the following functions are performed automatically.

- Opening software gate for count value acquisition (for incremental encoder)
- Enabling capture function for homing

The following values are read out via the feedback interface:

- Current count value/position value
- Last capture value detected (for homing of incremental encoders)

## <span id="page-5-0"></span>**1.2.1 Reading in of encoder values as direct values**

The switching on of the count value or position value of the technology module to the SIMOTION technology object is performed as direct value via the I/O area of the SIMOTION CPU used. Calculating the current count value or position value in the unit-related actual position is done directly in the SIMOTION technology object. The steps required for the configuration of the technology object are described in chapter [3.2.](#page-18-0)

<span id="page-5-2"></span>Figure 1-2 Communication between TM Count 1x24V/ TM PosInput 1 and SIMOTION

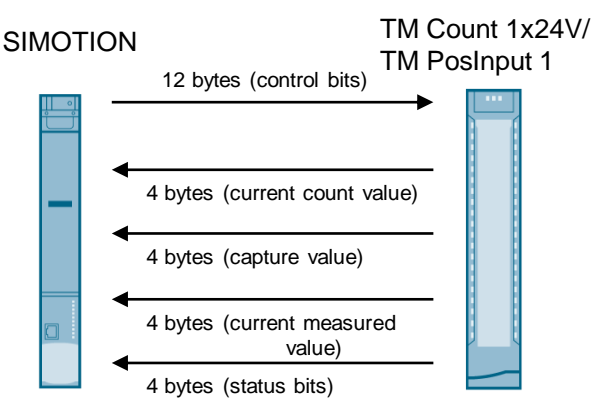

## <span id="page-5-1"></span>**1.2.2 Boundary conditions**

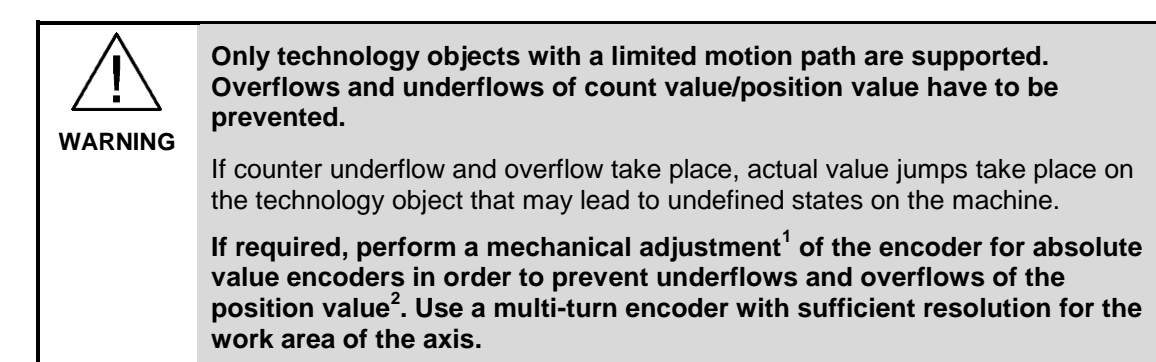

#### **Technology objects used**

The reading in of count values of the TM via direct values is possible for the following technology objects:

- Positioning axis/synchronous axis/path axis
- External encoder

 $\frac{1}{1}$ This means that the encoder was set or turned to a suitable position before the installation.  $2^2$  A 32 bit integer value is meant here, which is transferred by the technology module to SIMOTION (" current count value" in [Figure](#page-5-2) 1-2)

**Note** The interface connection is not done via a PROFIdrive frame (105, 81, 83), but as direct value via the I/O area. PROFIdrive drives are not supported.

## **Mechanics supported**

The table below lists the supported encoders and mechanics of the technology objects for the connection of direct values.

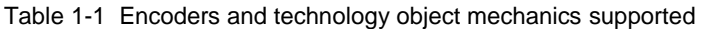

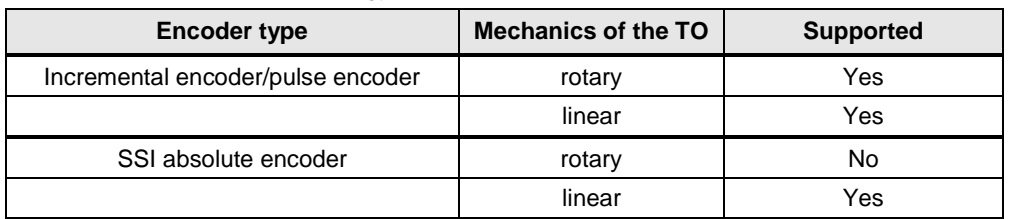

## **SIMOTION CPUs supported**

The application example supports all SIMOTION Hardware plattforms:

- As of SIMOTION kernel/firmware V4.4
- With PROFINET interface

## <span id="page-7-0"></span>**1.2.3 Capture function**

For the homing of incremental encoders, the capture function of the technology modules is used. The capture function saves the count value of the technology module as capture value when the reference signal is reached (measuring input functionality).

For the easy use of the capture function, the "FBTmCountCaptureHomePosition" library function is used. The FB calculates the correct actual position for the reference signal.

#### **Possible reference signals**

You can configure the edge of an external reference signal that triggers saving of the current count value as capture value. The following external signals can trigger the capture function:

- Rising or falling edge of a digital input
- Both edges of a digital input
- Rising edge of signal N at the encoder input

**Note** The axis does not move automatically when the function block is used. Moves the axis up to the reference signal.

## **Calculation of the correct actual position after reaching the reference signal**

The FB calculates the actual position cyclically based on the current count and capture value, using the following formula:

 $Actual position[mm] = Homing position[mm] +$ 

Resolution  $\left[\frac{mm}{lnk}\right]$   $*$  (Current count value[Ink]  $-$  Capture value[Ink])

The corrected actual value is recalculated cyclically for further traversing motions of the axis.

## **Usage**

You can apply the actual value calculated by the function block via direct homing or resetting of setpoint and actual position in the technology object and thus re-home the axis.

You can achieve the highest precision for the homing of the axis if you stop the axis after capture and then do the homing.

## **Workflow of the capture function**

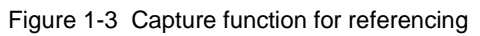

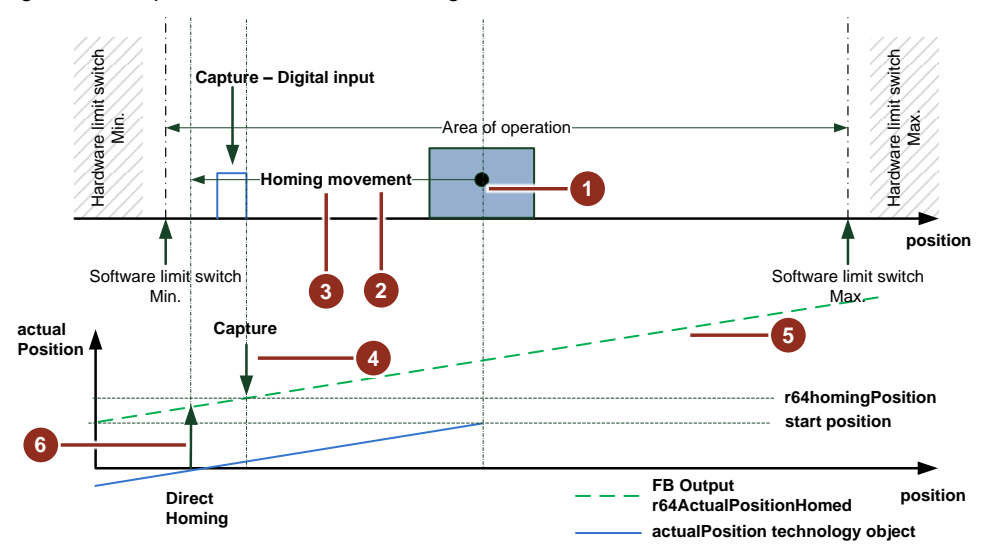

Figure 1-4 Flow chart for homing using the capture function

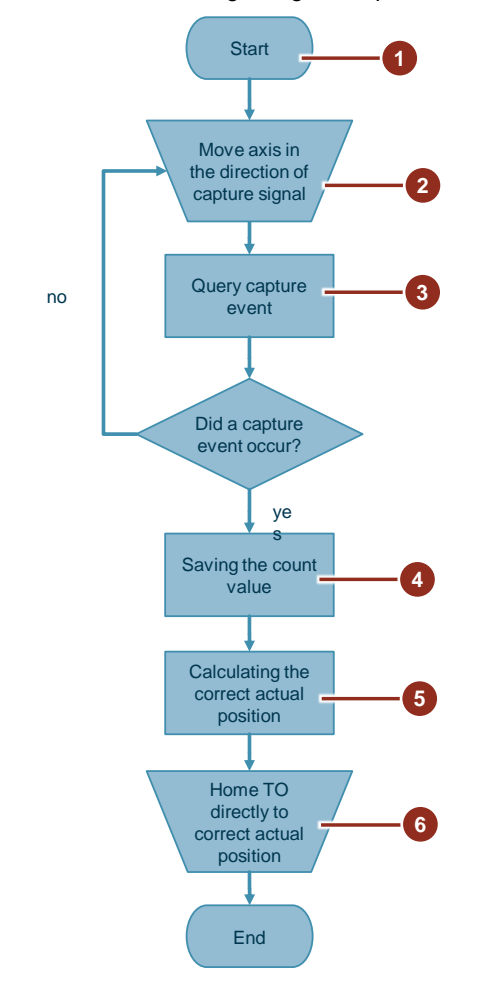

## <span id="page-9-0"></span>**1.3 Components used**

This application example was created with the following hardware and software components:

| <b>Component</b>                                | <b>Numbe</b> | <b>Article number</b> | <b>Note</b>                      |
|-------------------------------------------------|--------------|-----------------------|----------------------------------|
| STEP 7 Professional V14                         | 1            | 6ES7822-1AA04-0YC5    | V <sub>14</sub> Upd <sub>2</sub> |
| SIMOTION SCOUT TIA                              | 1            | 6AU1810-1BA45-0XA0    | V4.5 HF1                         |
| SIMOTION C240 PN                                | 1            | 6AU1 240-1AB00-0AA0   | Firmware 4.5                     |
| <b>IM155-6PN HF</b>                             | 1            | 6ES7155-6AU00-0CN0    | Firmware 3.3                     |
| TM Posinput 1                                   | 1            | 6ES7138-6BA00-0BA0    | Firmware 1.2                     |
| TM Count 1x24V                                  | 1            | 6ES7138-6AA00-0BA0    | Firmware 1.1                     |
| Incremental encoder HTL<br>(1030V)              | 1            | 6FX2001-4SA50         |                                  |
| SSI singleturn 13 bit<br>absolute value encoder | 1            | 6FX2001-5FS12         |                                  |

Table 1-2 Software and hardware components of the application example

This application example consists of the following components:

Table 1-3 Components of the application example

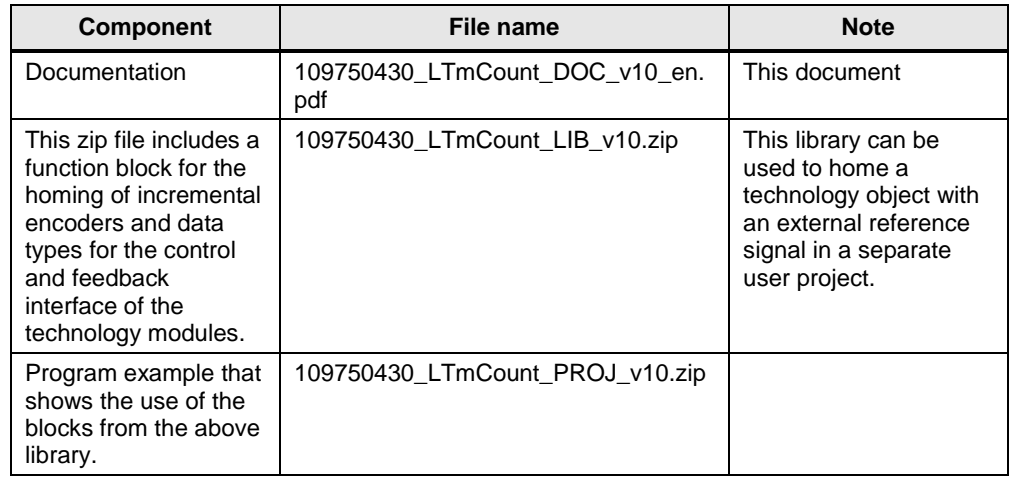

# <span id="page-10-0"></span>**2 Hardware**

## <span id="page-10-1"></span>**2.1 Supported encoder**

You can connect the encoder based on the following table to the respective technology modules of the SIMATIC ET 200SP.

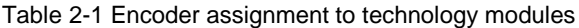

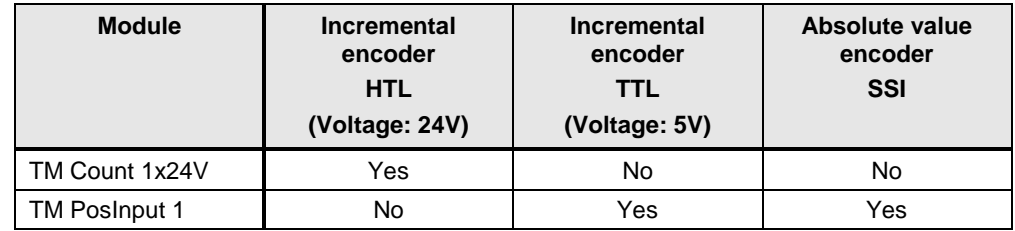

## <span id="page-10-2"></span>**2.2 Wiring the technology modules**

The following chapters explain the wiring of the encoders to the technology modules.

## <span id="page-10-3"></span>**2.2.1 TM Count 1x24V technology module for ET 200SP**

Wire the TM Count 1x24V selected by you depending on the selected encoder type, based on the following figures.

Figure 2-1 Wiring of the TM Count 1x24V technology module for ET 200SP

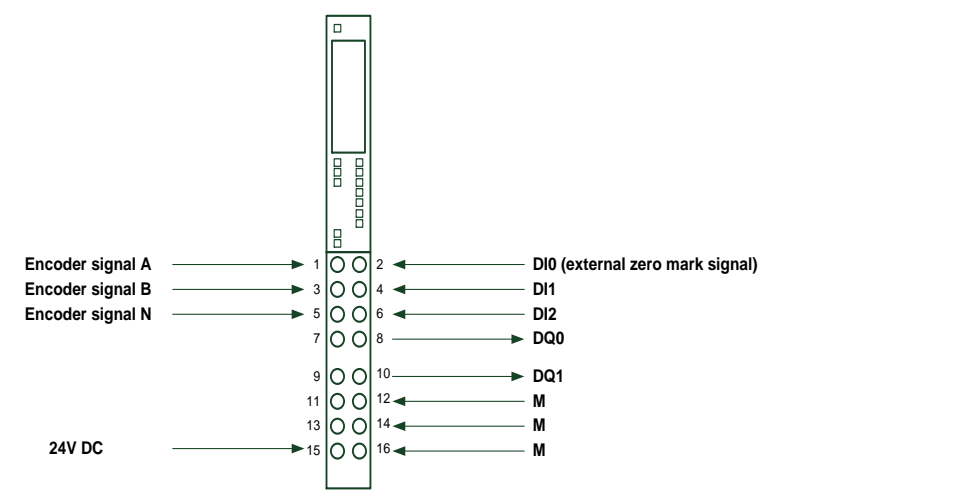

## <span id="page-11-0"></span>**2.2.2 TM PosInput 1 technology module for ET 200SP**

Wire the TM PosInput selected by you depending on the selected encoder type, based on the following figures.

Figure 2-2 Wiring of an incremental encoder on the TM PosInput 1 for ET 200SP

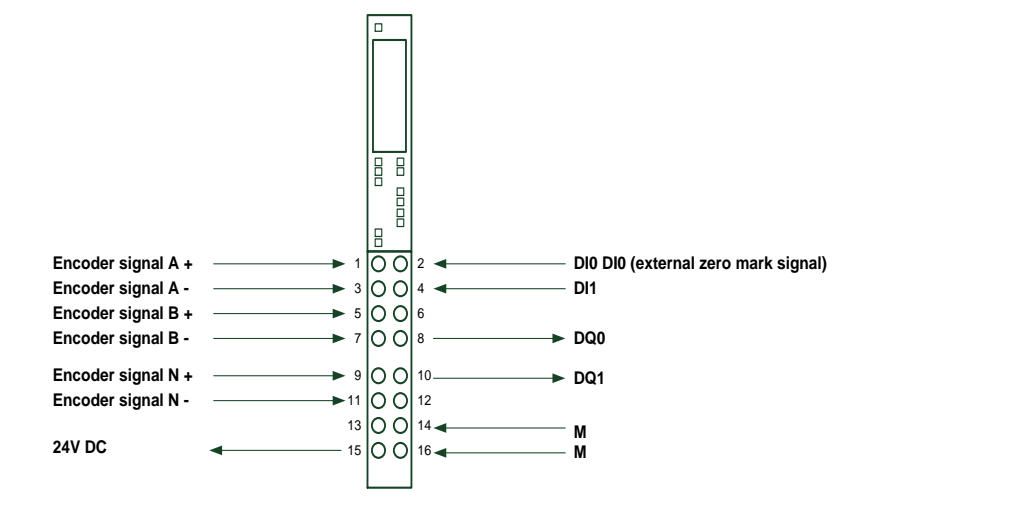

Figure 2-3 Wiring of an absolute value encoder on TM PosInput 1 for ET 200SP

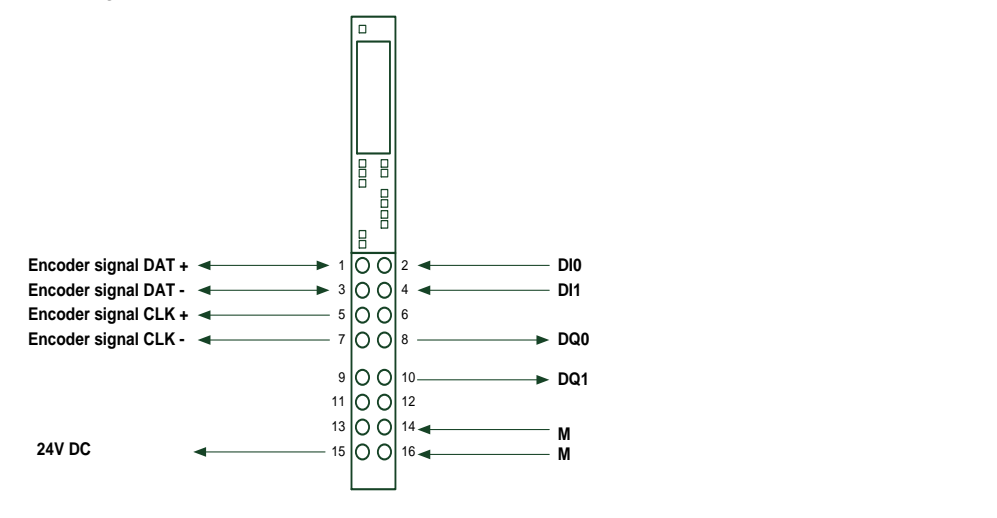

## <span id="page-11-1"></span>**2.3 Hardware configuration in the TIA Portal**

Perform the following configuration steps in order to connect the technology modules correctly with the SIMOTION CPU.

- 1. Add a SIMOTION CPU to your project.
- 2. For a decentralized use of technology modules on a SIMOTION CPU, an IM 155-6 PN interface module has to be connected to the CPU. Add the selected interface module in the network view of the TIA Portal.

## **CAUTION** Use an IM 155-6 PN HF or IM 155-6 PN HS so that the actual encoder value can be read out in an isochronous manner (equidistant) in the servo cycle of the technology objects.

When using a non-isochronous interface module, a secure transfer of the count value/position value cannot be guaranteed in servo clock. If no new actual value is transferred, the actual value is extrapolated by the controller. This may lead to unexpected traversing motions of the position control of axes or of synchronization processes.

3. Connect the interface module to the PROFINET interface of the SIMOTION CPU.

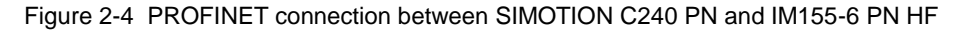

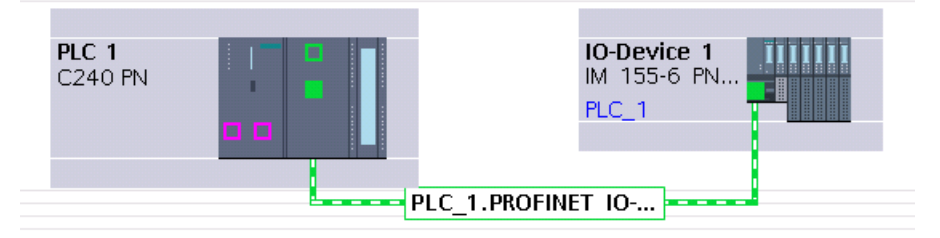

4. Enable the "IRT" option on the interface module.

Figure 2-5 Enabling the "IRT" on the interface module

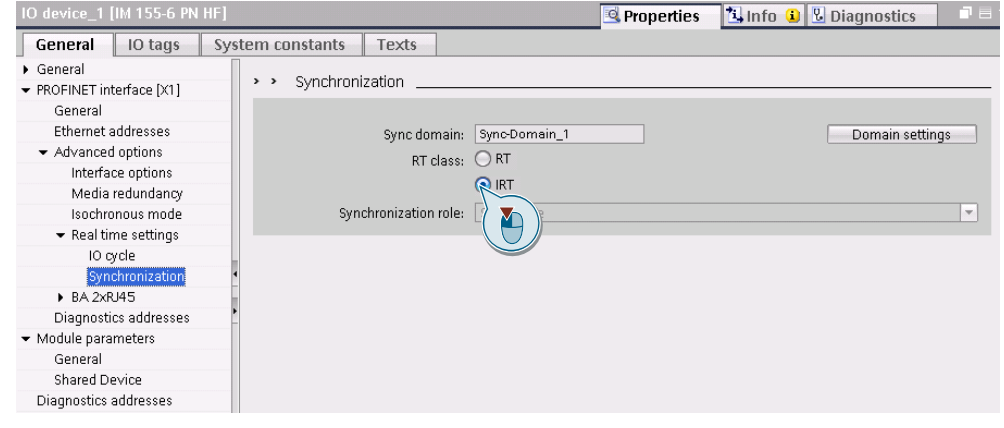

5. Connect the ports in the topology view according to the real PROFINET topology.

#### Figure 2-6 Port interconnection

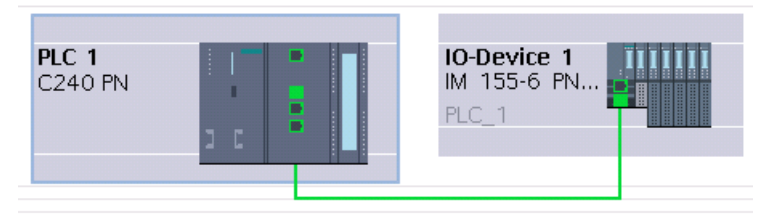

6. Add the TM PosInput/TM Count technology module from the hardware catalog to the correct slot of the module rack. In the following figure a TM PosInput 1 was used on slot 1 and a TM Count 1x24V on slot 2.

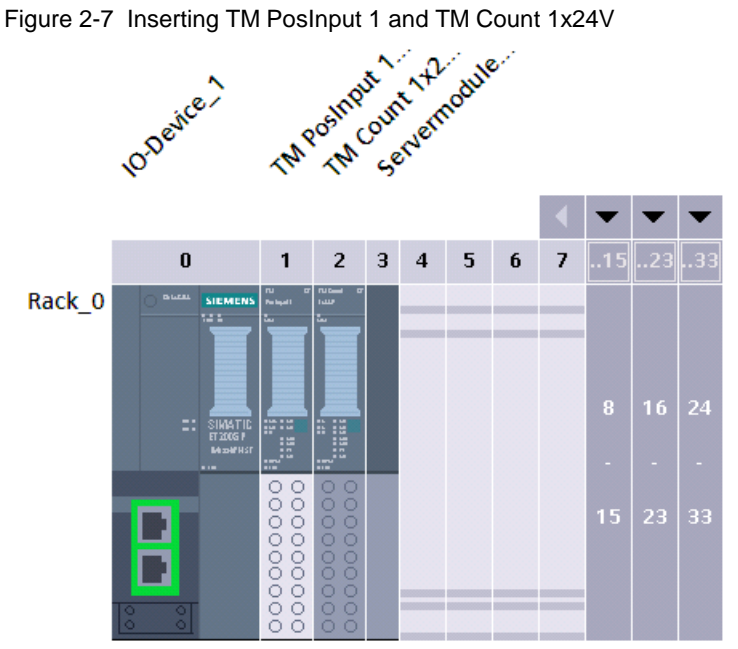

## 7. Configure the manual operation on the selected TM.

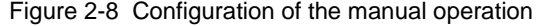

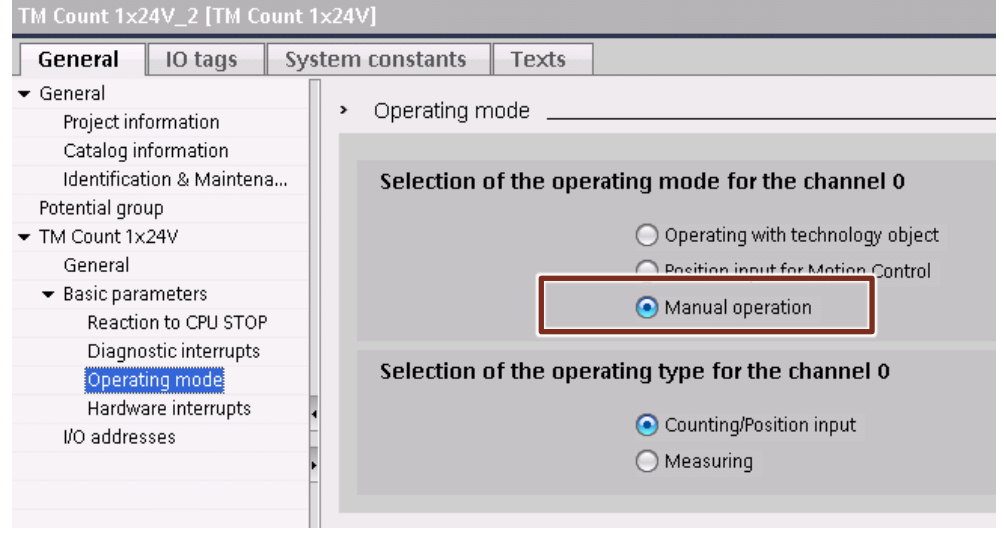

- 8. Configure "Servo" as process image in the IO addresses.
- 9. Change the automatically assigned start addresses when they are smaller than 64.

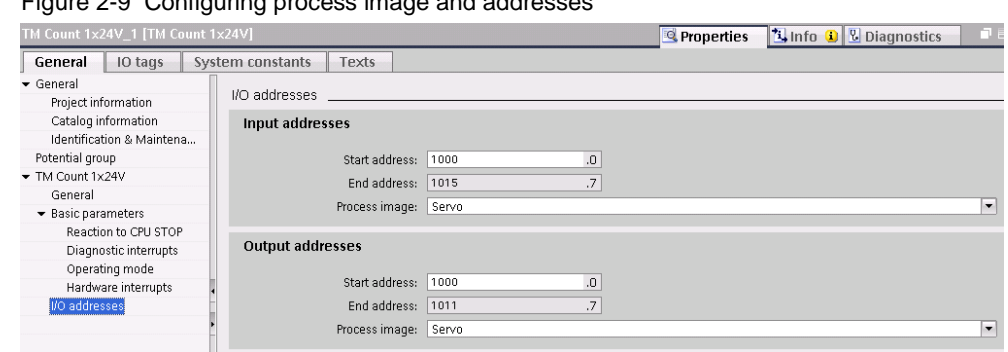

10. Enable the isochronous mode when using an IM 155-6 PN HF. In addition, enable the isochronous mode for all TM.

#### Figure 2-10 Enabling of isochronous mode

Figure 2-9 Configuring process image and addresses

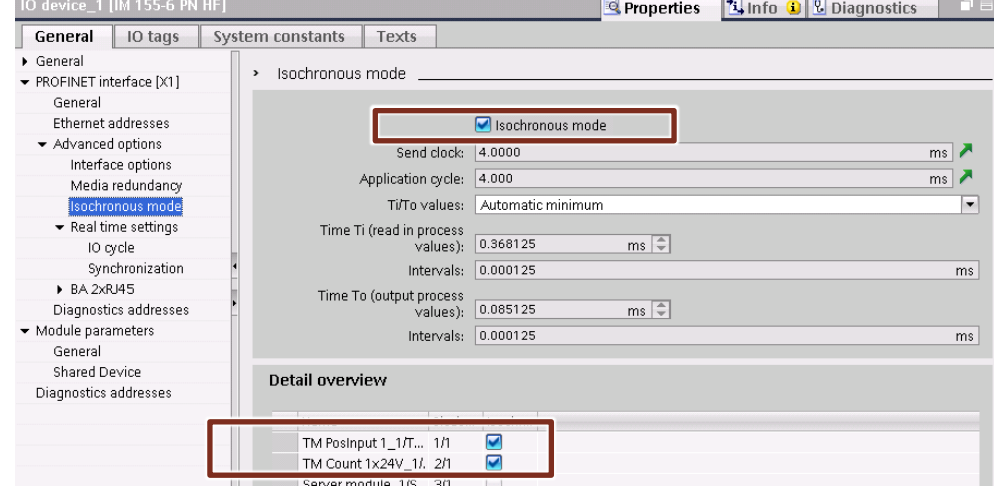

## <span id="page-14-0"></span>**2.4 Configuring the technology modules**

The configuration of the technology modules is the same for all modules listed in this documentation; however, it depends on the encoder type selected.

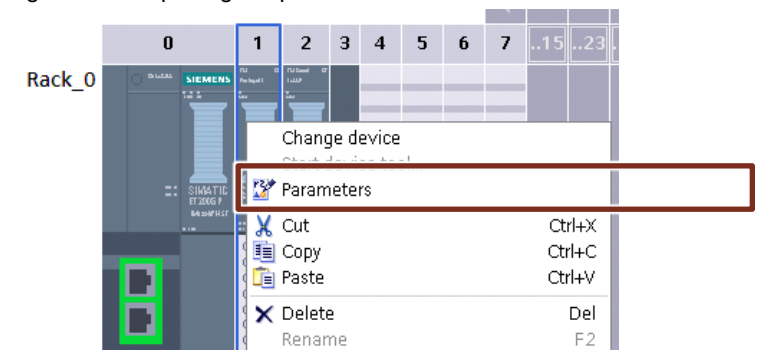

Figure 2-11 Opening the parameter view via the context menu of the TM

## <span id="page-15-0"></span>**2.4.1 Using the "incremental encoder" encoder type**

In the hardware configuration of the technology module, make the following settings.

| <b>Parameter</b>                             | <b>Setting</b>                                                                                                    |  |
|----------------------------------------------|----------------------------------------------------------------------------------------------------|--|
| Operating mode                               | Manual operation                                                                                                    |  |
| Selection of the operating<br>mode           | Counting/position detection                                                                                                    |  |
| Signal type                                  | Depends on the encoder used<br>(e.g.: incremental encoder (A/B/N))                                                                                                    |  |
| Signal evaluation                            | Depends on the encoder used<br>(e.g.: fourfold)                                                                                                    |  |
| Filter frequency                             | Depends on the encoder used and the maximum<br>frequency that occurs<br>(e.g.: 200kHz)                                                                                |  |
| Sensor type                                  | Depends on the encoder used<br>(e.g.: P switch)                                                                                                    |  |
| Reaction to signal N                         | No reaction to signal N:<br>If the encoder zero mark should not be used for<br>homing.<br>Capture to signal N:<br>If the encoder zero mark should be used for homing. |  |
| High counting limit                          | 2147483647                                                                                                    |  |
| Start value                                  | 0 (default)<br>Start value for position and homing position.                                                                                                    |  |
| Low counting limit                           | -2147483648                                                                                                    |  |
| Reaction to violation of a<br>counting limit | Continue counting                                                                                                    |  |
| Reset when counting limit is<br>violated     | To opposite counting limit                                                                                                    |  |
| Reaction to gate start                       | Continue with current value                                                                                                    |  |
| Setting function of DI0                      | Using external zero mark for homing:<br>$\bullet$<br>Capture                                                                                                    |  |
|                                              | Without external zero mark for homing (when using<br>$\bullet$<br>encoder zero mark)<br>Digital input without function                                                |  |
| Edge selection                               | Depending on wired, external zero mark:                                                                                                    |  |
|                                              | At rising edge (make contact)                                                                                                    |  |
|                                              | At falling edge (break contact)<br>٠                                                                                                    |  |
| Reaction of count value to<br>capture        | Continue counting                                                                                                    |  |
| Frequency                                    | Once                                                                                                    |  |
| Setting function of DI1                      | Digital input without function                                                                                                    |  |
| Setting function of DI2                      | Digital input without function                                                                                                    |  |
| Setting function of DQ0                      | No settings required                                                                                                    |  |
| Setting function of DQ1                      | No settings required                                                                                                    |  |
| Measured variable                            | Frequency                                                                                                    |  |
| Update time                                  | $10 \text{ ms}$                                                                                                    |  |

Table 2-2 Configuring a technology module using an incremental encoder

## <span id="page-16-0"></span>**2.4.2 Use of "SSI Absolute Value Encoder" encoder type**

In the hardware configuration of the technology module, make the following settings.

| <b>Parameter</b>                   | <b>Setting</b>                                   |
|------------------------------------|--------------------------------------------------|
| Operating mode                     | Manual operation                                 |
| Selection of the operating<br>mode | Counting/position detection                      |
| Signal type                        | SSI absolute encoder                             |
| Telegram length                    | Depends on the encoder used<br>(e.g.: 12 bit)    |
| Code type                          | Depends on the encoder used<br>(e.g.: gray)      |
| Transmission speed                 | Depends on the encoder used<br>(e.g.: 125kHz)    |
| Monoflop time                      | Depends on the encoder used<br>(e.g.: automatic) |
| Parity                             | Depends on the encoder used<br>(e.g.: none)      |
| LSB bit number (position)          | Depends on the encoder used<br>(e.g.: 0)         |
| MSB bit number (position)          | Depends on the encoder used<br>(e.g.: 11)        |
| Setting function of DI0            | Digital input without function                   |
| Setting function of DI1            | Digital input without function                   |
| Setting function of DQ0            | No settings required                             |
| Setting function of DQ1            | No settings required                             |
| Measured variable                  | Frequency                                        |
| Update time                        | 10 <sub>ms</sub>                                 |

Table 2-3 Configuring a technology module using SSI absolute value encoder

**Note** Other configuration notes for the technology modules can be found in the manuals  $\sqrt{5}$  and  $\sqrt{6}$ .

# <span id="page-17-0"></span>**3 Engineering in SIMOTION SCOUT**

## <span id="page-17-1"></span>**3.1 Creating IO tags in the address list for incremental encoder**

**Note** For the use of an SSI absolute value encoder you do not have to create IO tags in the address list. You can continue engineering in chapter [0.](#page-17-2)

The communication between SIMOTION CPU and technology modules takes place via the control and feedback interface of the technology modules.

Create the IO tags in the address list in SIMOTION SCOUT in order to access the interfaces. The IO tag is created on the configured start address of the technology module.

When using an incremental encoder, specify two IO tags for the control and feedback interface, based on the following table.

Table 3-1 IO tags when using an incremental encoder

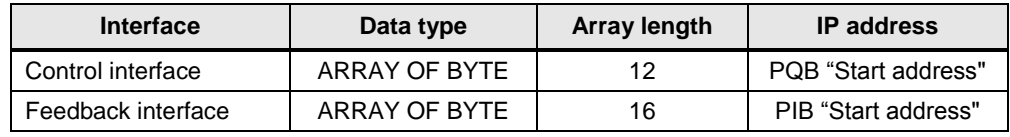

#### Figure 3-1 IO tags in the address list of SIMOTION SCOUT

<span id="page-17-2"></span>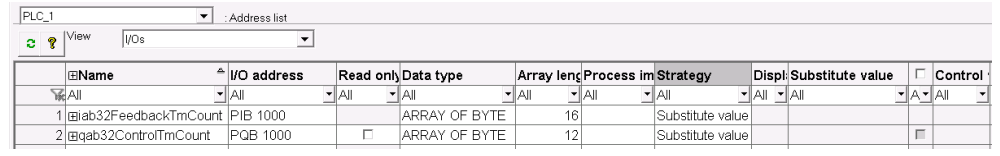

## <span id="page-18-0"></span>**3.2 Configuration of the technology objects**

The calculation of the actual position from the count value/position value of the technology module is performed in the technology object. To do this, the count value/position value is read as direct value via the I/O.

For the actual position to be calculated correctly, configure the technology object based on the following instructions.

## <span id="page-18-1"></span>**3.2.1 TO configuration for incremental encoder**

- **Note If** you are using an external encoder technology object, configure the **TypeOfAxis.Encoder\_1** configuration structure in the expert list.
	- If you are using an axis technology object, configure the **TypeOfAxis.NumberOfEncoders.Encoder\_1** configuration structure in the expert list.

When using an incremental encoder, configure the technology object in the expert list based on the following table.

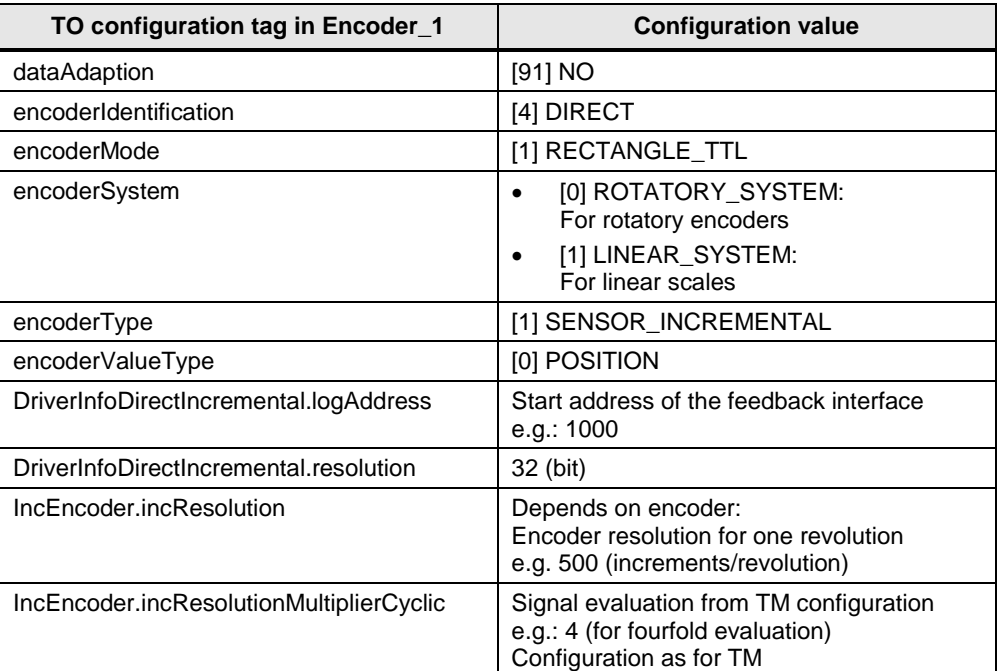

Table 3-2 TO configuration for incremental encoder

Further configuration settings for the mechanical installation of the encoder can be done in the "Mechanic" screen on the TO.

## <span id="page-19-0"></span>**3.2.2 TO configuration for SSI absolute encoder**

- **Note If you are using an external encoder technology object, configure the TypeOfAxis.Encoder\_1** configuration structure in the expert list.
	- If you are using an axis technology object, configure the **TypeOfAxis.NumberOfEncoders.Encoder\_1** configuration structure in the expert list.

When using an SSI absolute encoder, configure the technology object in the expert list based on the following table.

| TO configuration tag in Encoder_1  | <b>Configuration value</b>                                                                                                    |
|------------------------------------|----------------------------------------------------------------------------------------------------|
| dataAdaption                       | $[91]$ NO                                                                                                    |
| encoderIdentification              | [4] DIRECT                                                                                                    |
| encoderMode                        | [7] SENSOR_ANALOG                                                                                                    |
| encoderSystem                      | [1] LINEAR_SYSTEM                                                                                                    |
| encoderType                        | [1] SENSOR_ABSOLUTE                                                                                                    |
| encoderValueType                   | [0] POSITION                                                                                                    |
| AnalogSensor.logAddress            | Start address of the feedback interface<br>e.g.: 1000                                                                                                    |
| AnalogSensor.ConversionData.factor | The assessment factor specifies the context<br>of path per increment (count value TM).<br>Specify the distance that is travelled per<br>increment of the encoder. |
| AnalogSensor.ConversionData.offset | $\Omega$                                                                                                    |
| AnalogSensor.DriverInfo.format     | [1] VALUE_LEFT_MARGIN                                                                                                    |
| AnalogSensor.DriverInfo.logAdress  | Start address of the feedback interface<br>e.g.: 200                                                                                                    |
| AnalogSensor.DriverInfo.maxValue   | High counting limit of TM: You can find<br>these values in the TM configuration.<br>e.g.: 8191                                                                    |
| AnalogSensor.DriverInfo.resolution | 31 (bit)                                                                                                    |
| AnalogSensor.DriverInfo.minValue   | 0                                                                                                    |

Table 3-3 TO configuration for SSI absolute encoder

Further configuration settings for the mechanical installation of the encoder can be done in the "Mechanic" screen on the TO.

## <span id="page-20-0"></span>**3.3 FBLTmCountCaptureHomePosition**

```
Note The FBLTmCountCaptureHomePosition is only intended for the use with 
incremental encoders.
```
If you use an SSI absolute value encoder, perform an absolute value encoder adjustment. The position is saved non-volatile in the technology object.

With the help of the FBLTmCountCaptureHomePosition you can easily perform the following tasks if you are using an incremental encoder:

- Open software gate
- Start capture function
- Save capture value
- Calculating actual position once the zero mark has been reached

## <span id="page-20-1"></span>**3.3.1 Interface description**

Figure 3-2 FBLTmCountCaptureHomePosition

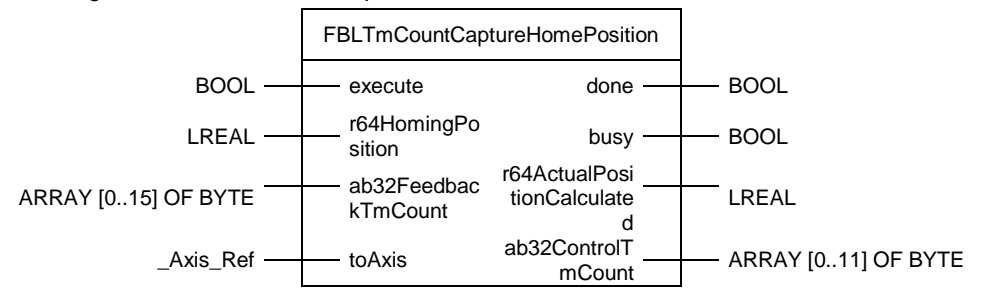

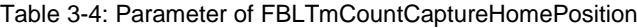

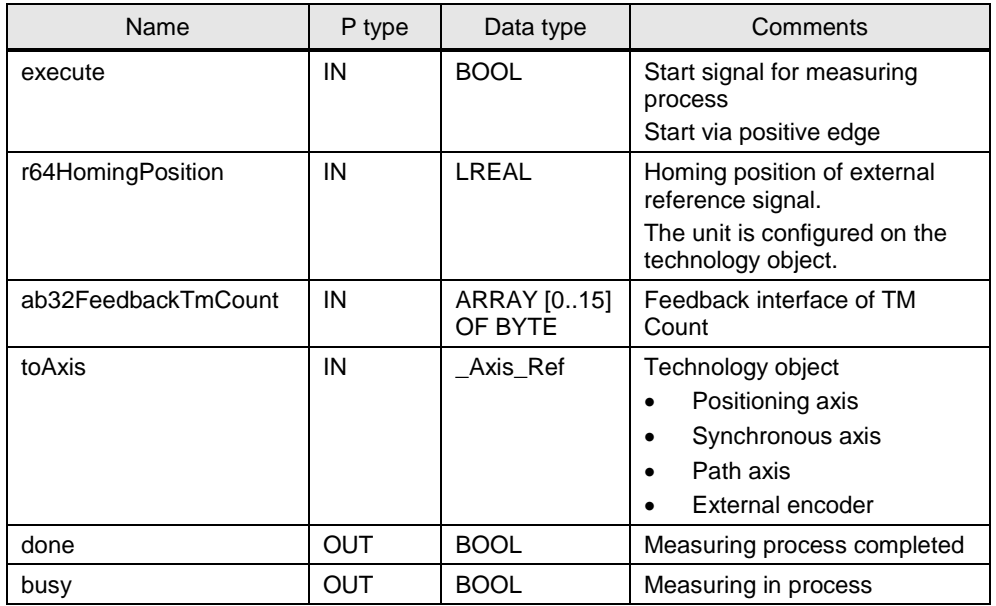

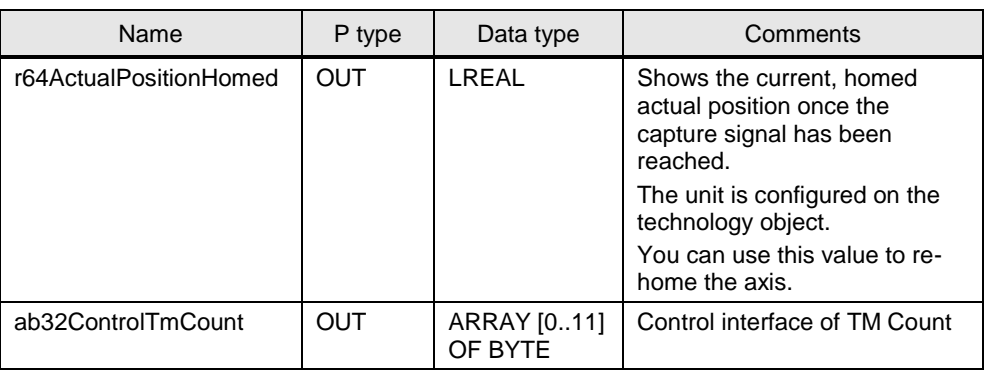

Note The configuration of the control and feedback interface of the technology module is described in the manuals  $\sqrt{5}$  and  $\sqrt{6}$ .

## <span id="page-21-0"></span>**3.3.2 Function description**

In [Figure 3-3](#page-22-0) the function of the FB is displayed.

- 1. Specify the homing position of the zero mark (reference signal) on the "r64HomingPosition" input.
- 2. Enable the capture function for homing with a positive edge on the "execute" input.

The "busy" output is set to "true".

3. Home the axis in the direction of the reference signal. The FB does not move the axis automatically.

Once the reference signal is reached, the "done" output is set to "true" and "busy" is set to "false".

The correct actual position is displayed on the r64ActualPositionHomed output, based on the current count, provided the "execute" input is set to "true" (otherwise at least for one cycle).

- 4. You can stop or continue to move the axis once the zero mark has been reached. You achieve a higher level of precision when you stop the axis.
- 5. Home the technology object directly and specify the r64ActualPositionHomed output as homing position (syncPosition / homePosition). Use the following system commands:
	- a. TO external encoder: \_synchronizeExternalEncoder()
	- b. TO axis:  $h$ oming()

Afterwards, the technology object is correctly homed.

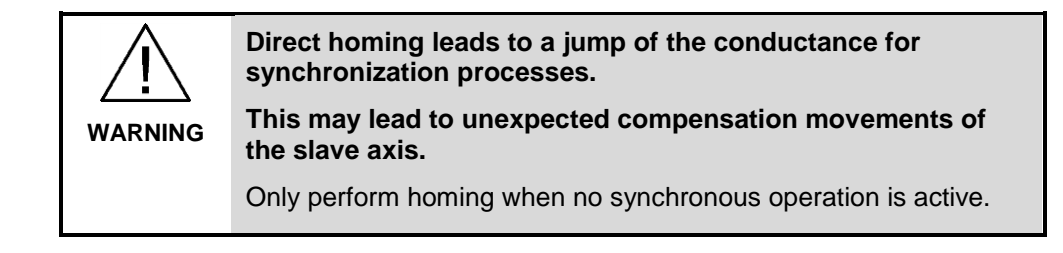

6. Set the "execute" input to "false".

<span id="page-22-0"></span>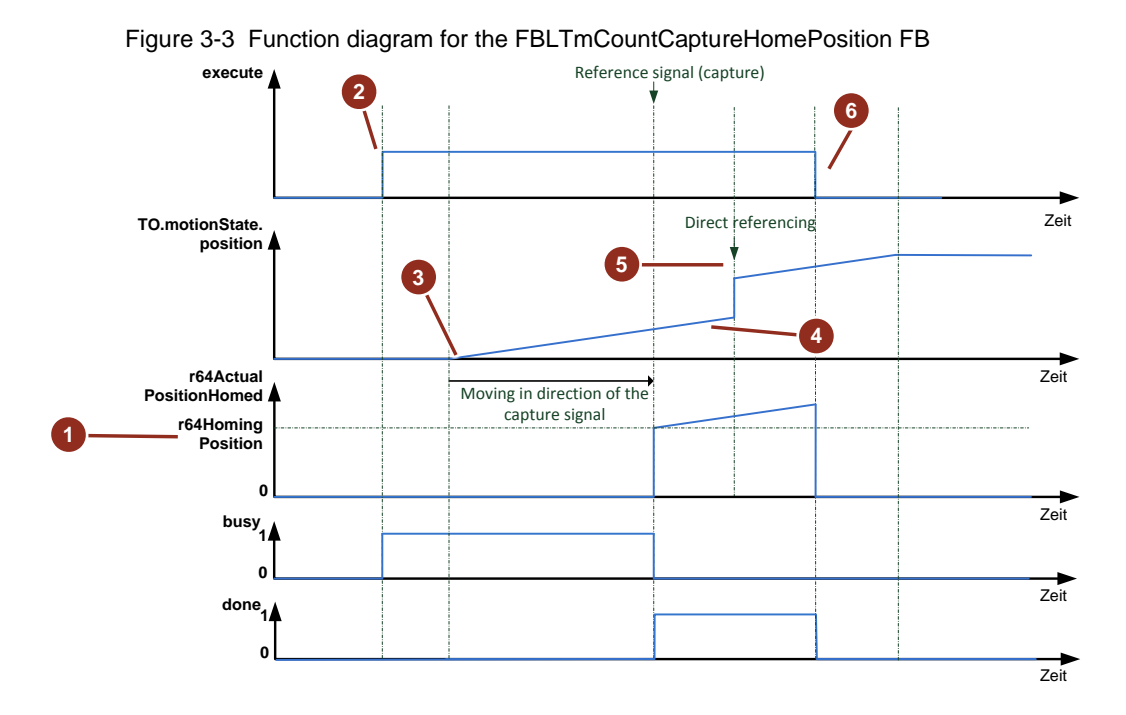

# © Siemens AG 2017 All rights reserved Siemens AG 2017 All rights reserved

## <span id="page-23-0"></span>**3.4 Integration into the user project**

This chapter includes instructions on how to integrate the LTmCount into your SIMOTION SCOUT project.

## <span id="page-23-1"></span>**3.4.1 Integrating the library into SIMOTION SCOUT**

Below, you can find the steps required to integrate your LTmCount library into your SIMOTION SCOUT project. Subsequently, you can use the blocks of the LHcs4x00 library.

- 1. Unzip the 109750430\_LTmCount\_LIB\_v10.zip file.
- 2. Import the library via the context menu in the "LIBRARIES" folder in the SIMOTION SCOUT project navigator. Click on "Import folders/objects".

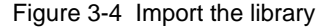

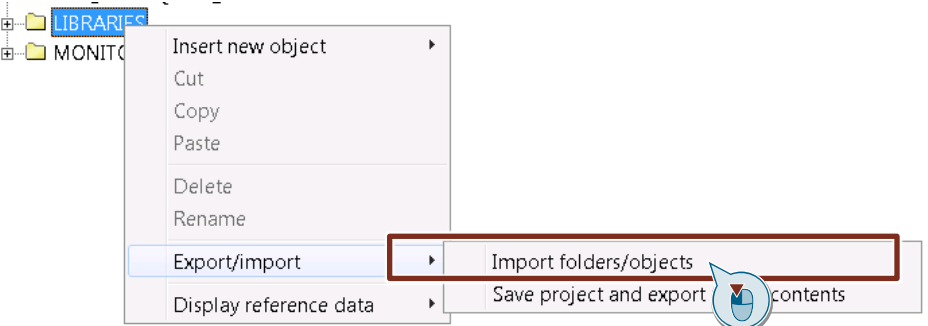

- 3. In the dialog that follows, select the path to the LTmCount.xml file in the unzipped folder.
- 4. Then click "OK".
	- The library is now imported into the project.
- 5. Compile the library.

Figure 3-5 Compile the library

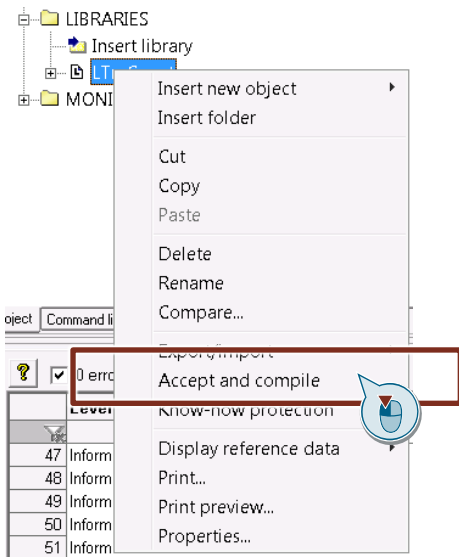

## <span id="page-24-0"></span>**3.4.2 Integrating the library into the user program**

Use the "USELIB" keyword in the interface section of a SIMOTION ST source in order to integrate the library block.

Figure 3-6 Implementing the LTmCount library

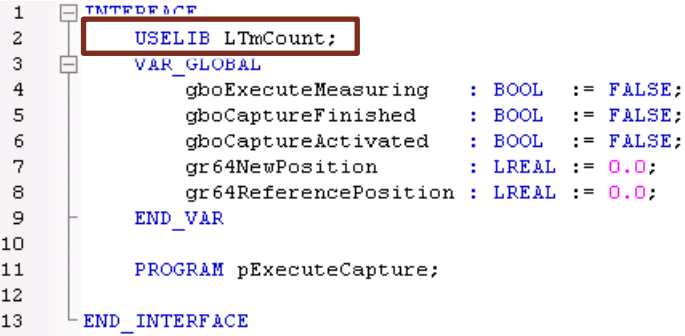

## <span id="page-24-1"></span>**3.4.3 Instancing and calling the function block**

- 6. Create a local instance of the FBLTmCountCaptureHomePosition function block in a program.
- 7. Call the instance of the FB in the program and interconnect the input and output variables:

Figure 3-7 Instancing and calling the function block

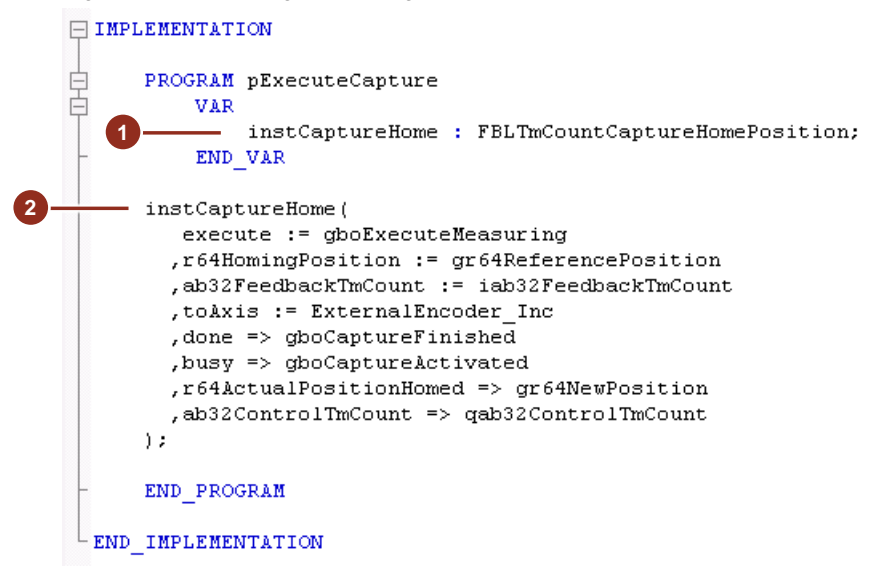

The functioning of the FB is described in chapter [3.3.](#page-20-0)

## <span id="page-25-0"></span>**3.4.4 Including the program in the task system**

- 1. Navigate up to the ServoSynchronousTask in the runtime system.
- 2. Mark the program in which the call of the FB takes place.
- 3. Assign the program the ServoSynchronousTask by clicking the top button (2 arrows to the right). The program is then listed in the right field in the programs used.

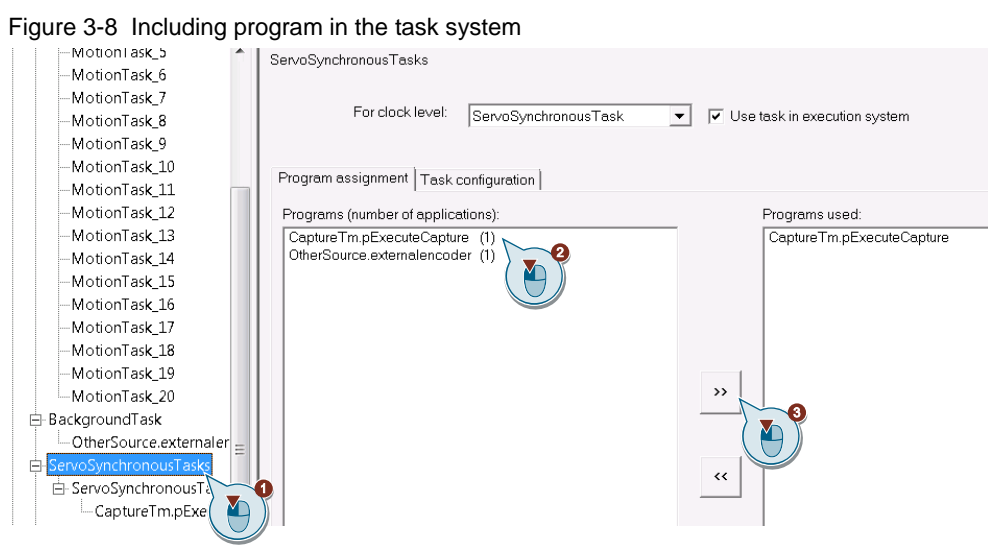

## <span id="page-26-0"></span>**3.5 Operating the example program**

## **Content of the sample project**

Unzip the "109750430\_LTmCount\_PROJ\_v10.zip" archive and open the "109750430\_LTmCount\_PROJ\_v10.ap14" TIA Portal project.

You can home the incremental encoder by using the "watchTableSyncEncoder" watch table. The incremental encoder is used on the external encoder technology object.

**Note** If you use a different encoder than the one in the example, you have to adjust the technology modules and the technology objects based on their selected encoder.

## <span id="page-26-1"></span>**3.5.1 Programs of the example project**

## **"pExternalEncoder" program**

In the "pExternalEncoder" program, the following system commands are called for the "ExternalEncoder\_Inc" external encoder:

- Enable external encoder: enableExternalEncoder()
- Direct homing of external encoder: synchronizeExternalEncoder()
- Disable release of external encoder: \_disableExternalEncoder()

## **"pExecuteCapture" program**

The call of the FBLTmCountCaptureHomePosition for using the capture function is done in the "pExecuteCapture" program.

## <span id="page-27-0"></span>**3.5.2 Operating the "watchTableSyncEncoder" watch table**

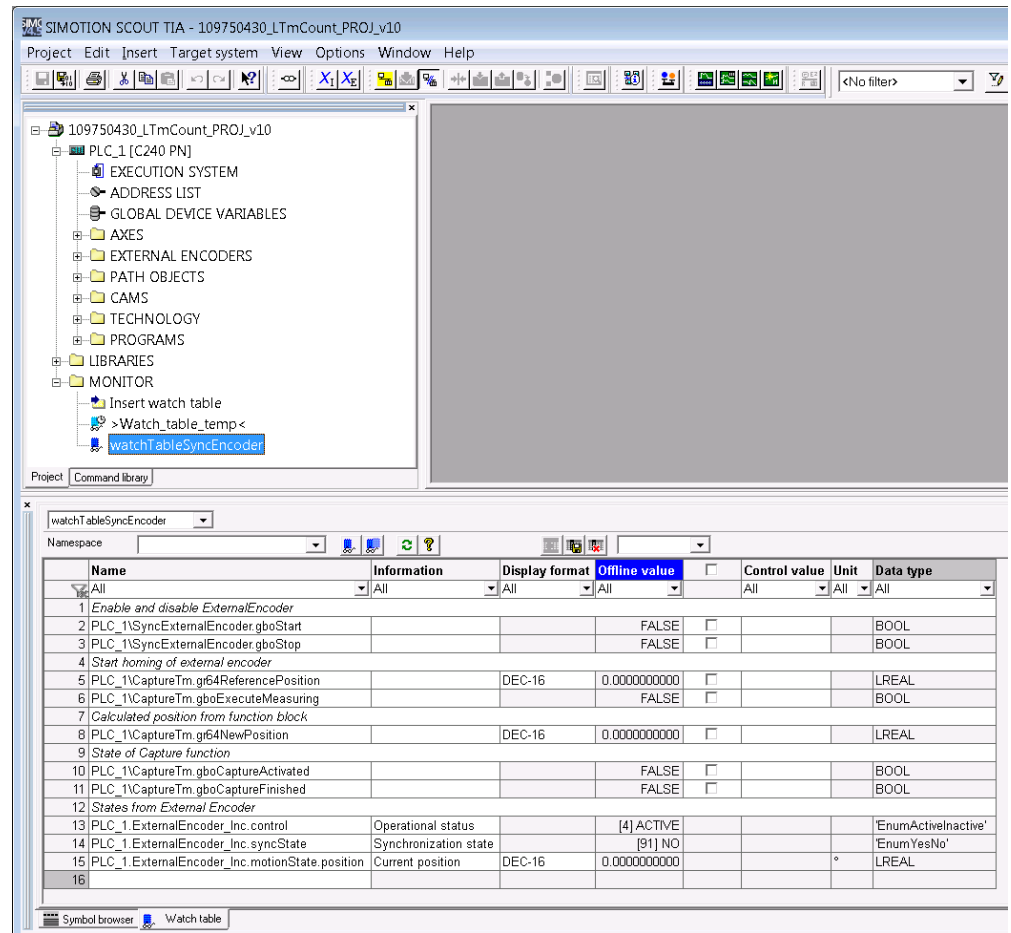

Figure 3-9 "watchTableSyncEncoder" watch table

- 1. Set the "SyncExternalEncoder.gboStart" tag to "TRUE" The "ExternalEncoder Inc" external encoder is enabled and "ExternalEncoder\_Inc.control" = "ACTIVE"
- 2. Set "CaptureTm.r64ReferencePosition" as reference position.
- 3. Start the capture function by setting "CaptureTm.gboExecuteMeasuring" to "TRUE".

"CaptureTm.gboCaptureActivated" is set to "TRUE" by the function block.

- 4. Moves the axis up to the reference signal. Once the reference signal has been reached, the following happens:
	- a. "CaptureTm.gboCaptureFinished" is set to "TRUE" by the function block and "CaptureTm.gboCaptureActivated" is set to "FALSE".
	- b. The "CaptureTm.r64NewPosition" position is calculated by the FB.
	- c. "CaptureTm.r64NewPosition" is applied by direct homing as actual position of the "ExternalEncoder\_Inc" external enconder.
	- d. ExternalEncoder Inc.SyncState receives the "YES" status.
- 5. Set "SyncExternalEncoder.gboStop" in order to disable the external encoder. As a result "ExternalEncoder\_Inc.control" = "INACTIVE".

# <span id="page-28-0"></span>**4 Annex**

## <span id="page-28-1"></span>**4.1 Service and support**

### **Industry Online Support**

Do you have any questions or need support?

Siemens Industry Online Support offers access to our entire service and support know-how as well as to our services.

Siemens Industry Online Support is the central address for information on our products, solutions and services.

Product information, manuals, downloads, FAQs and application examples – all information is accessible with just a few mouse clicks at [https://support.industry.siemens.com](https://support.industry.siemens.com/cs/start?lc=en-DE)

## **Technical Support**

Siemens Industry's Technical Support offers quick and competent support regarding all technical queries with numerous tailor-made offers – from basic support right up to individual support contracts.

Please address your requests to the Technical Support via the web form: [www.siemens.en/industry/supportrequest](https://support.industry.siemens.com/My/ww/en/requests)

## **Service offer**

Our service offer comprises, among other things, the following services:

- Product Training
- Plant Data Services
- Spare Parts Services
- Repair Services
- On Site and Maintenance Services
- Retrofit and Modernization Services
- Service Programs and Agreements

Detailed information on our service offer is available in the Service Catalog: [https://support.industry.siemens.com/cs/sc](https://support.industry.siemens.com/cs/sc?lc=en-DE)

## **Industry Online Support app**

Thanks to the "Siemens Industry Online Support" app, you will get optimum support even when you are on the move. The app is available for Apple iOS, Android and Windows Phone: <https://support.industry.siemens.com/cs/ww/en/sc/2067>

## <span id="page-29-0"></span>**4.2 Links and literature**

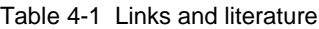

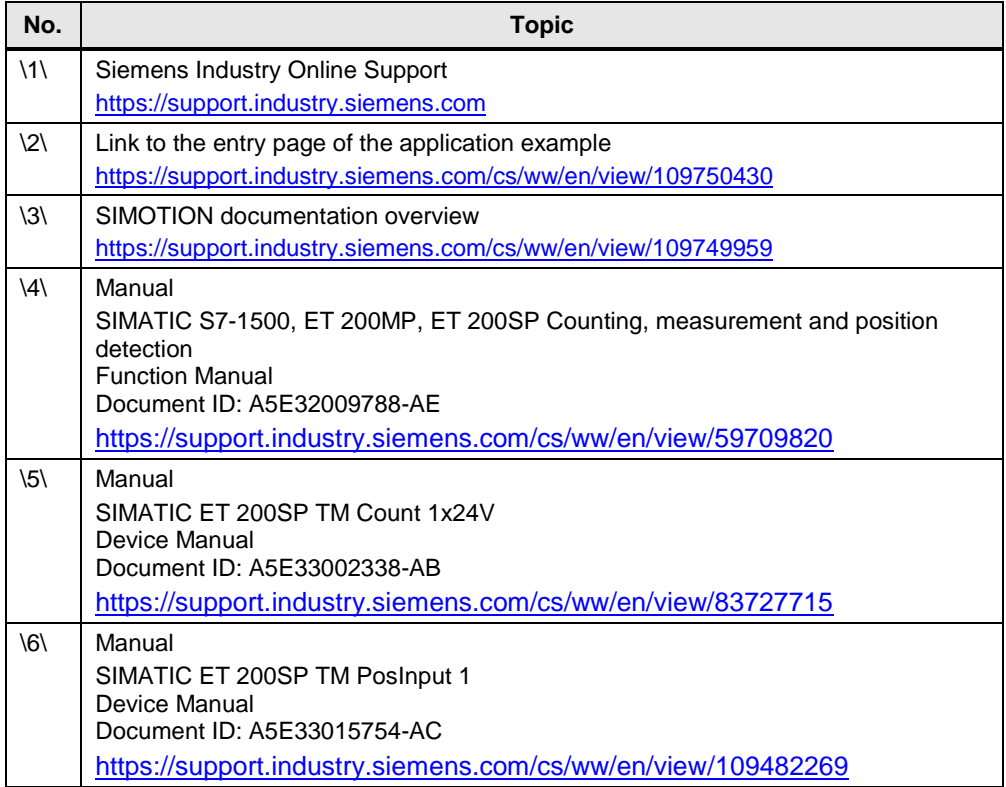

# <span id="page-29-3"></span><span id="page-29-2"></span><span id="page-29-1"></span>**4.3 Change documentation**

Table 4-2 Change documentation

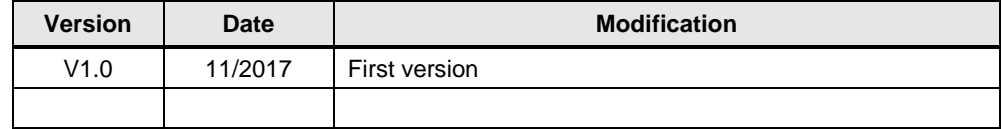